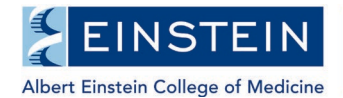

## **One45 Student Advisory Committee (SAC) Form Instructions for Committee Member**

Anyone serving as a member of the Student Advisory Committee of a PhD or MD-PhD student must complete a member report form following each meeting.

**Member report forms are due within five days of the meeting date.** 

1. Log into One45

Through Direct Access:

- a) Go to<http://einstein.one45.com/>
- b) Log in with your Monte Active Directory username and password

Through Luminis Portal:

- a) Go to<https://lum-prod.ec.einsteinmed.edu/>
- b) Sign in with your Monte Active Directory username and password
- c) Click "One45" located under Student Links
- 2. Click on "To Dos" located on the left-hand side

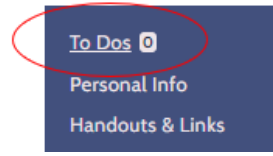

Student's name and Student Advisory Committee (SAC) – Members Report Form will be displayed under "Forms to complete."

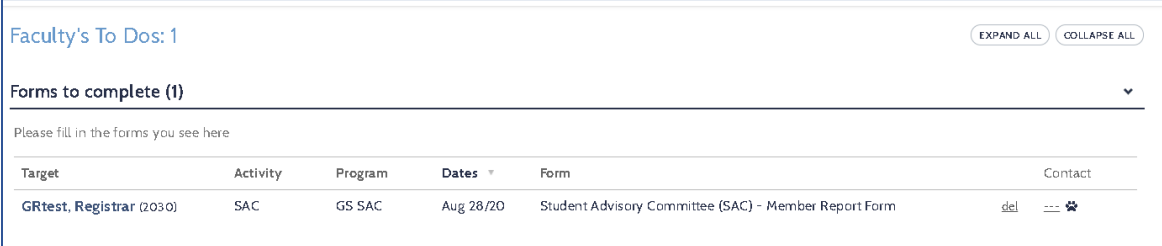

Note: If there is no form, then the student has not yet submitted the form to you to complete.

- 3. Click on Student's name (see Target column).
- 4. Complete the form, and then click the "Submit" button at the end.

*Student and the committee chair will be able to access the completed evaluation for review upon your submission.*